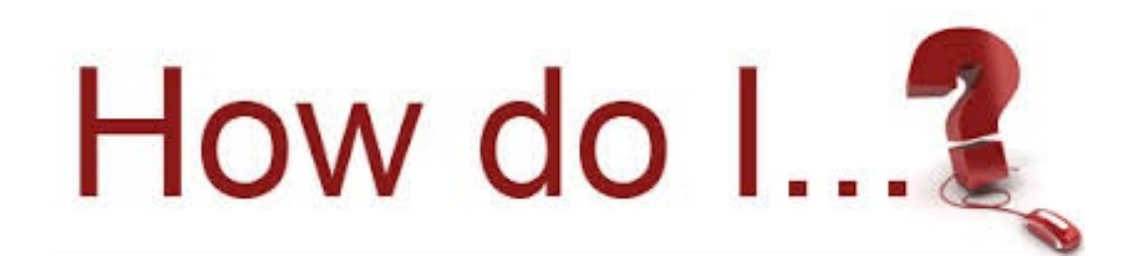

## Add a speed dial to my phone:

On your computer in the task bar you should see this symbol: Click on it and choose: Open Dashboard

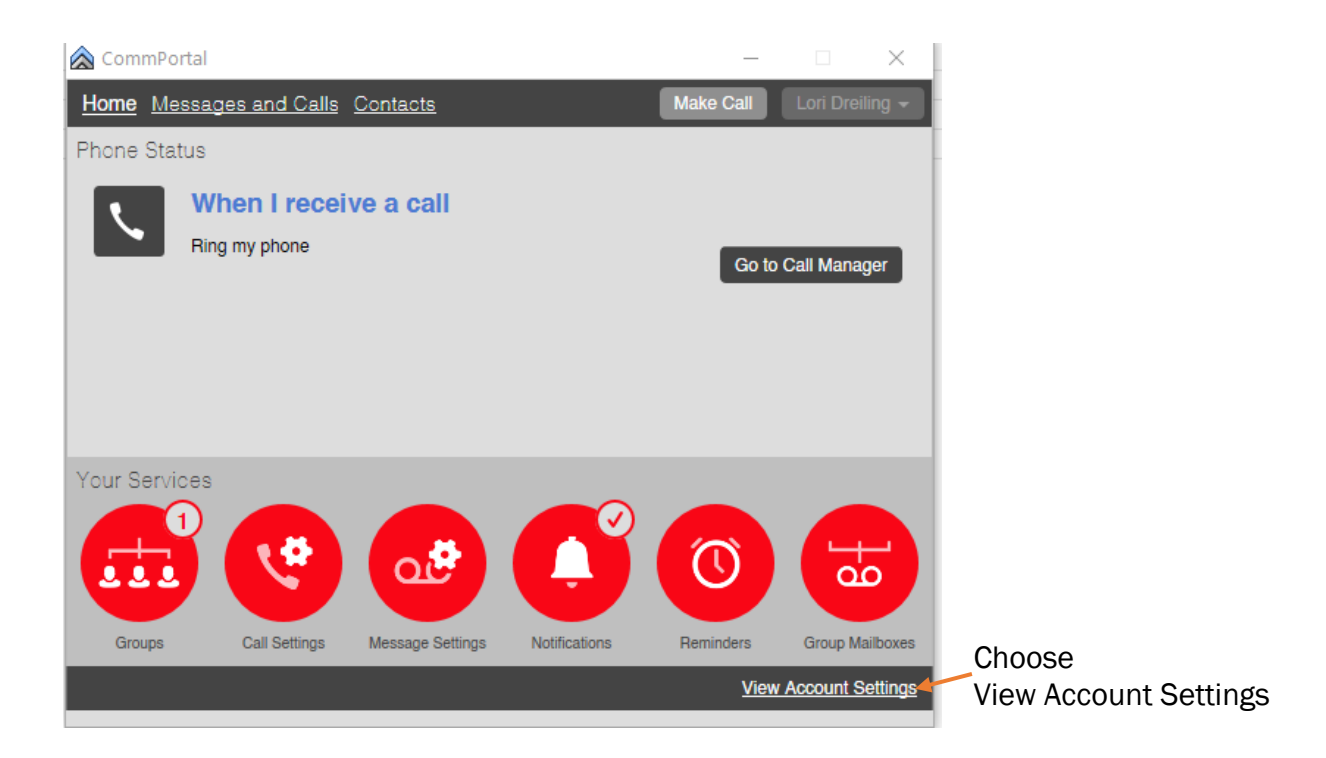

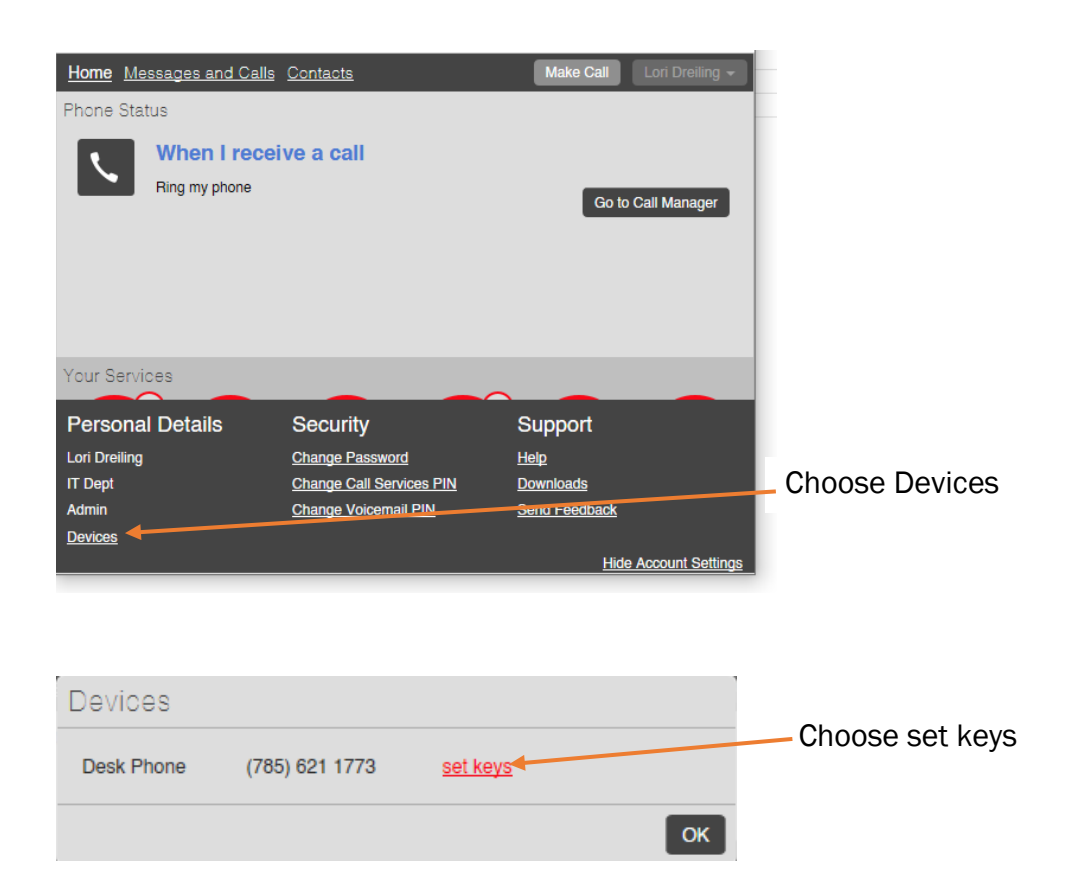

## Click phone picture

## **Manage your phones**

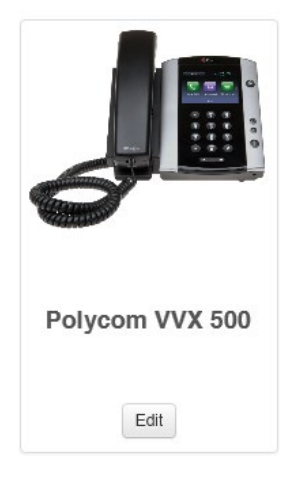

Click the arrow by Programmable Keys – Line to expand selection

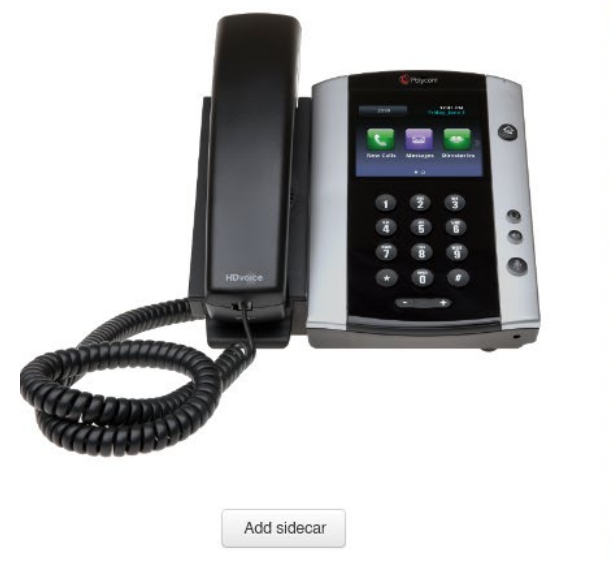

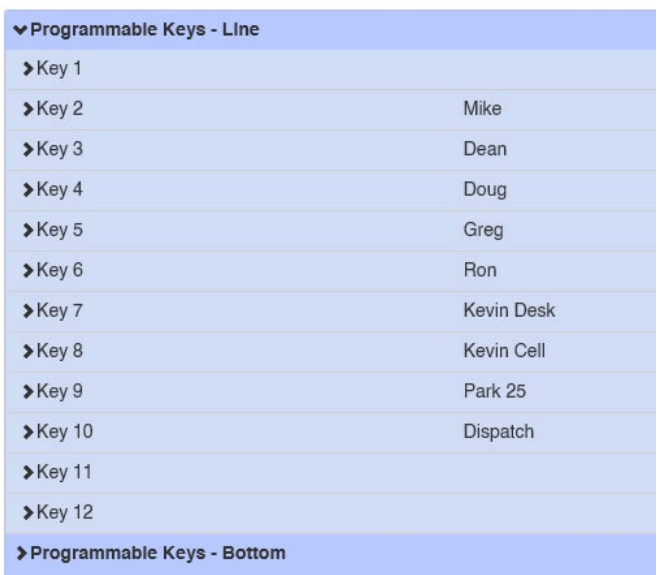

## Click the arrow next to the Key to program.

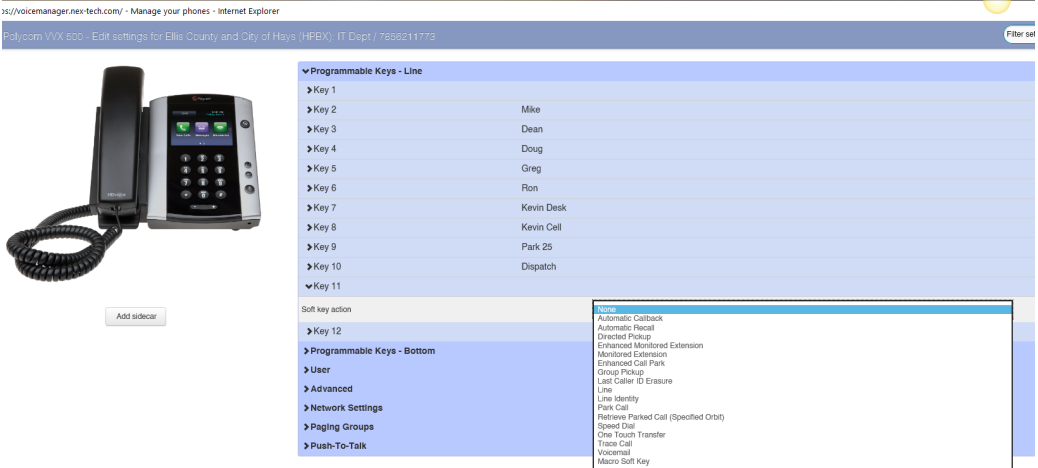

There are many options to choose, the most common ones are

Enhanced Monitored Extension – use this when wanting to dial an internal number

Speed Dial – use this to dial an outside number.

Once you have completed all your changes you need to click the save changes button on the bottom of the screen.

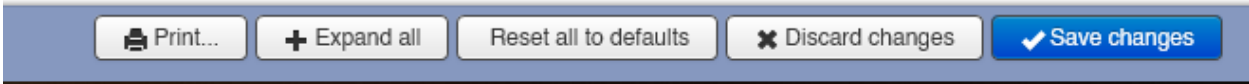

If you do see this, you need to minimized your screen. After clicking this button, you should see a black spinning wheel. After that is complete you can close the window.

For the changes to take effect immediately you will need to unplug the ethernet cable in the back of the phone. Wait approximately 20 seconds and plug it back in and let the phone update the configurations and the speed dials should be there.

If you have any questions give me a call at 785-621-1773.